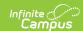

# Blended Learning Groups Gap and Overlap Report

Last Modified on 04/01/2025 11:33 am CDT

Tool Search: Blended Learning Gap and Overlap

The Gap and Overlap Report identifies a gap or an overlap in a student's assignment to a Blended Learning Group.

There could be a valid reason the student had a gap or overlap in their Blended Learning Group assignment - e.g., there was an end to an enrollment or an end to the student being in a virtual learning situation. If that is the case, no further action is needed. If changes do need to made, modify the student blended learning group assignments using the Adjust Blended Learning Groups tool and select **Student Group Assignment**.

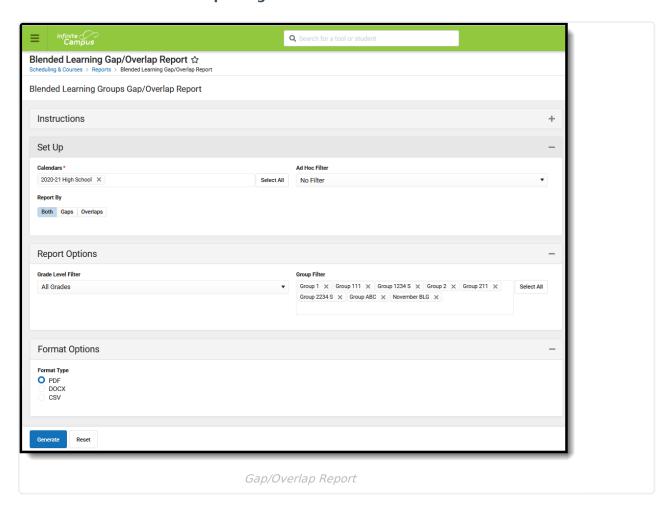

See the Scheduling & Courses Reports Tool Rights article for information about rights needed to use this tool.

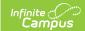

### **Report Editor**

| Field                 | Description                                                                                                    |  |  |
|-----------------------|----------------------------------------------------------------------------------------------------|--|--|
| Set Up                |                                                                                                    |  |  |
| Calendars<br>Required | Select the desired calendar(s) from the list. All available calendars are selected as a default setting. To remove calendars, click the X next to the calendar name. Use the Select All button to add all calendars in the district to the list.  Note that generating the report for all calendars may affect the report generation time.                                                                                                    |  |  |
| Ad hoc Filter         | Selection of an Ad hoc filter limits the students that may be included in the report to only those students included in the filter.                                                                                                    |  |  |
| Report By             | <ul> <li>Determine the appropriate option of Both, Gaps or Overlaps.</li> <li>Gap is defined as a period of time that includes a break or hole in a student being assigned to a Blended Learning Group. For example, a student is assigned to a Blended Learning Group from September 1 to September 30, then assigned to another Blended Learning from October 5 to October 31. The dates between October 1 and October 4 is considered a gap.</li> <li>Overlap is defined as a period of time where the student is assigned to multiple Blended Learning Groups. For example, a student is assigned to a Blended Learning Group from September 1 to September 30, and also assigned to another Blended Learning Group from September 20 to October 1. The dates between September 20 and September 30 is considered a gap.</li> <li>Choosing Both includes both Gaps and Overlaps on the report.</li> </ul> |  |  |
| Report Options        |                                                                                                    |  |  |
| Grade Filter          | Selection determines which grade levels of students are included in the report. Choose All Grades or select specific grade levels.                                                                                                    |  |  |
| Group Filter          | Selection determines which Blended Learning Groups are included in the report. All groups are selected as the default setting. To remove groups, click the X next to the group name. Use the Select All button to add all groups in the district to the list.                                                                                                    |  |  |
| Format Options        |                                                                                                    |  |  |
| Format Type           | Determines the format in which the report generates - PDF, DOCX or CSV.                                                                                                    |  |  |

### **Generate the Report**

1. Select the desired **Calendars** to include in the report.

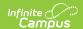

- 2. Choose an Ad hoc Filter from the drop down list, if desired.
- 3. Select the desired **Report By** option **Both, Gaps** or **Overlaps.**
- 4. Select the desired Grade Levels.
- 5. Choose the appropriate Blended Learning Groups to include in the report from the **Group Filter.**
- 6. Select the desired **Format Type.**
- 7. Click the **Generate** button. The report displays in the selected format.

The report lists the **Grade Level, Student Name**, the group where the Gap or Overlap occurred (**Overlap Between**), the date range of the gap or overlap (**Gap Start Date/Overlap Start Date** and **Gap End Date/Overlap End Date**), and the total number of days the student had a gap or overlap.

When generating for both Gaps and Overlaps, gaps print first, followed by overlaps. When generating for both Gaps and Overlaps in multiple calendars, the gaps in one calendar print first, following by the overlaps in the same calendar.

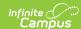

#### 1234 SCHOOL DISTRICT

#### **Blended Learning Groups Gaps/Overlaps**

Calendars: 2020-21 Abbott Elementary, 2020-21 Bard Elementary, 2020-21 Chowen Middle 2020-21 Drew Middle, 2020-21, Ewing High...
Report By: BOTH 

**Total Students With Gaps: 6** 

**Total Students With Overlaps: 6** 

Students With Gaps Between Blended Learning Groups

Calendar: 2020-21 Abbott Elementary

| Grade | Student Name      | Gap Between      | Gap Start Date | Gap End Date | Number of Days |
|-------|-------------------|------------------|----------------|--------------|----------------|
| 02    | Student, Andrea   | Group A, Group B | 10/08/2020     | 11/11/2020   | 21             |
| 02    | Student, Brian    | Group A, Group B | 09/08/2020     | 10/07/2020   | 22             |
| 02    | Student, Carrie   | Group A, Group B | 09/08/2020     | 10/07/2020   | 22             |
| 02    | Student, David    | Group A, Group B | 09/08/2020     | 09/08/2020   | 1              |
| 02    | Student, Eve      | Group A, Group B | 09/08/2020     | 10/07/2020   | 22             |
| 02    | Student, Franklin | Group A, Group B | 09/08/2020     | 10/07/2020   | 22             |

Page 2 of 2

#### Blended Learning Groups Gaps/Overlaps continued

1234 SCHOOL DISTRICT 01/19/2021 02:48:01 PM

Calendars: 2020-21 Abbott Elementary, 2020-21 Baird Elementary, 2020-21 Chowen Middle 2020-21 Drew Middle, 2020-21, Ewing High... Report By: BOTH

Students With Overlaps Between Blended Learning Groups

Calendar: 2020-21 Abbott Elementary

| Grade | Student Name      | Overlap Between  | Overlap Start Date | Overlap End Date | Number of Days |
|-------|-------------------|------------------|--------------------|------------------|----------------|
| 02    | Student, Adam     | Group A, Group B | 09/08/2020         | 10/07/2020       | 22             |
| 02    | Student, Brittany | Group A, Group B | 09/08/2020         | 10/07/2020       | 22             |
| 02    | Student, Calvin   | Group A, Group B | 09/08/2020         | 10/07/2020       | 22             |
| 02    | Student, Deena    | Group A, Group B | 09/08/2020         | 09/08/2020       | 1              |
| 02    | Student, Everett  | Group A, Group B | 09/08/2020         | 10/07/2020       | 22             |
| 02    | Student, Finola   | Group A, Group B | 09/08/2020         | 10/07/2020       | 22             |

Gap/Overlap Report - Both Gaps and Overlaps, PDF Format

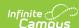

## 1234 SCHOOL DISTRICT Generated on 01/19/2021 02:33:24 PM Page 1 of 4

### Blended Learning Groups Gaps/Overlaps

Calendars: 2020-High School Report By: OVERLAPS

**Total Students With Overlaps: 100** 

Students With Overlaps Between Blended Learning Groups

Calendar: 2020-21 High School

| Grade | Student Name      | Overlap Between  | Overlap Start Date | Overlap End Date | Number of Days |
|-------|-------------------|------------------|--------------------|------------------|----------------|
| 09    | Student, Andrea   | Group A, Group B | 09/08/2020         | 10/07/2020       | 22             |
| 09    | Student, Brian    | Group A, Group B | 09/08/2020         | 10/07/2020       | 22             |
| 09    | Student, Carrie   | Group A, Group B | 09/08/2020         | 10/07/2020       | 22             |
| 09    | Student, David    | Group A, Group B | 09/08/2020         | 10/07/2020       | 22             |
| 09    | Student, Eve      | Group A, Group B | 09/08/2020         | 10/07/2020       | 22             |
| 09    | Student, Franklin | Group A, Group B | 09/08/2020         | 10/07/2020       | 22             |
|       |                   |                  |                    |                  |                |

Gap/Overlap Report - Overlaps Only, DOCX Format

| 1  | Α                  | В                     | С                        | D               | E                | F         | G    |
|----|--------------------|-----------------------|--------------------------|-----------------|------------------|-----------|------|
| 1  | Blended Learning   | Groups Gaps/Overlaps  |                          |                 |                  |           |      |
| 2  |                    |                       |                          |                 |                  |           |      |
| 3  | Calendars: 2020-21 | Elementary            |                          |                 |                  |           |      |
| 4  | Report By: GAPS    |                       |                          |                 |                  |           |      |
| 5  |                    |                       |                          |                 |                  |           |      |
| 6  | Generated on 04/2  | 29/2021 07:59:51 AM   |                          |                 |                  |           |      |
| 7  |                    |                       |                          |                 |                  |           |      |
| 8  | Total Students Wit | th Gaps: 6            |                          |                 |                  |           |      |
| 9  | Students With Gap  | s Between Blended Lea | rning Groups             |                 |                  |           |      |
| 10 |                    |                       |                          |                 |                  |           |      |
| 11 | Calendar: 2020-21  | Elementary            |                          |                 |                  |           |      |
| 12 |                    |                       |                          |                 |                  |           |      |
| 13 | Grade              | Student Name          | Overlap Between          | Overlap Start D | Overlap End Date | Number of | Days |
| 14 | 2                  | Student, Adam         | Virtual Attendance, Grou | 10/8/2020       | 11/11/2020       | 21        |      |
| 15 | 2                  | Student, Brittany     | Virtual Attendance, Grou | 10/8/2020       | 11/11/2020       | 21        |      |
| 16 | 3                  | Student, Calvin       | Virtual Attendance, Grou | 10/8/2020       | 11/11/2020       | 21        |      |
| 17 | 3                  | Student, Deena        | Virtual Attendance, Grou | 10/8/2020       | 11/11/2020       | 21        |      |
| 18 | 4                  | Student. Everett      | Virtual Attendance, Grou | 10/8/2020       | 11/11/2020       |           |      |
| 19 | 4                  | Student, Finola       | Virtual Attendance, Grou | 10/8/2020       | 11/11/2020       | 21        |      |
| 20 |                    |                       |                          |                 |                  |           |      |

Gap/Overlap Report - Gap Only, CSV Format